# Firmware Update 1.2.6.R

List of changes from 1.2

# Items Changed:

• Drop Down Menu has been Removed From Print Check/Head Clean Menu

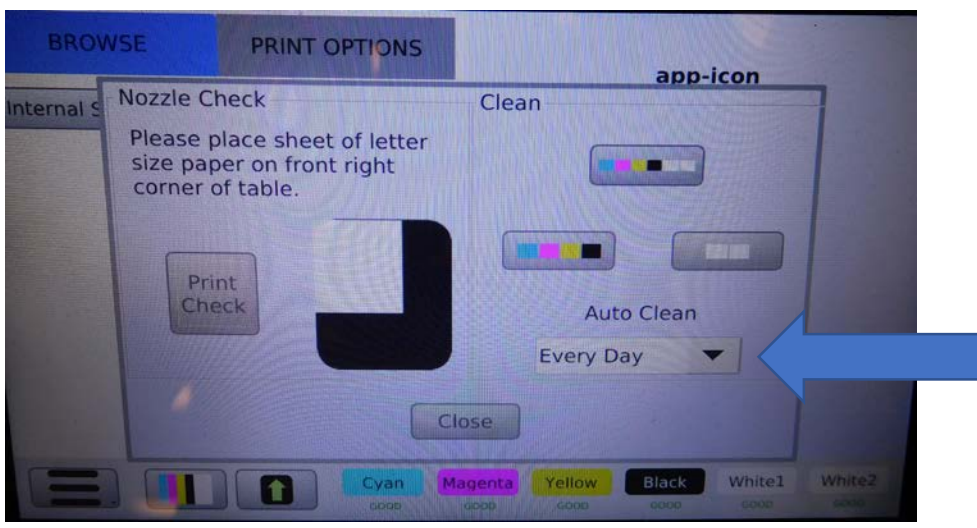

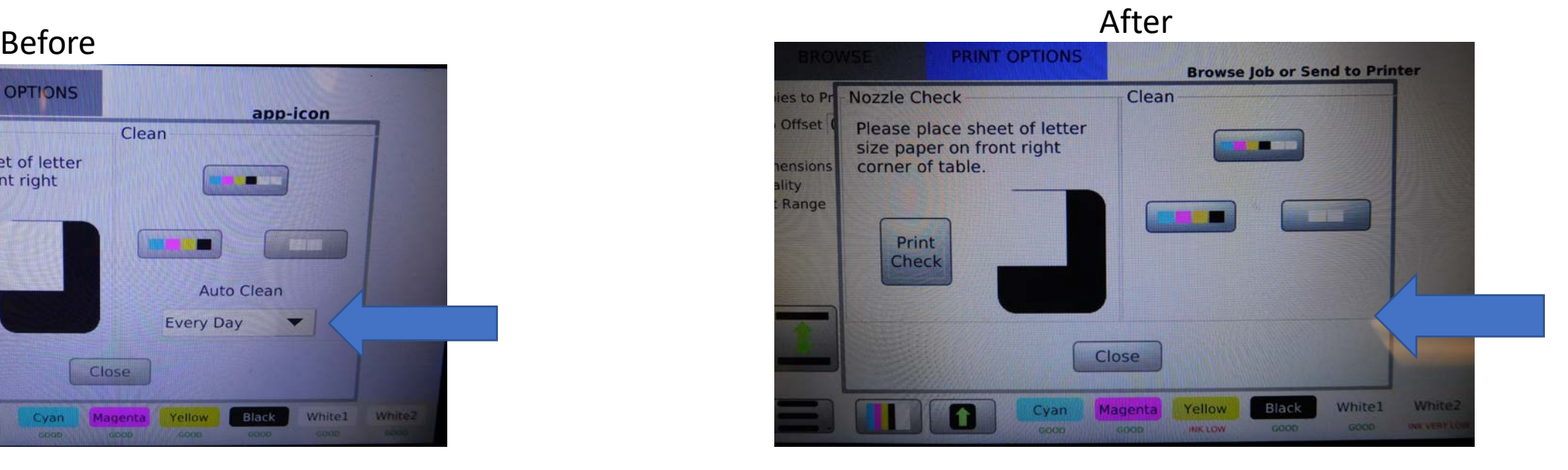

### Items Changed Continued…

• Page added to ADVANCE menu. Auto Clean can now be adjusted in the increments of .01 hours (Numeric Pad Pop Up). White and CMYK will have separate entries. 4.5 Hours for White and 12 hours for CMYK

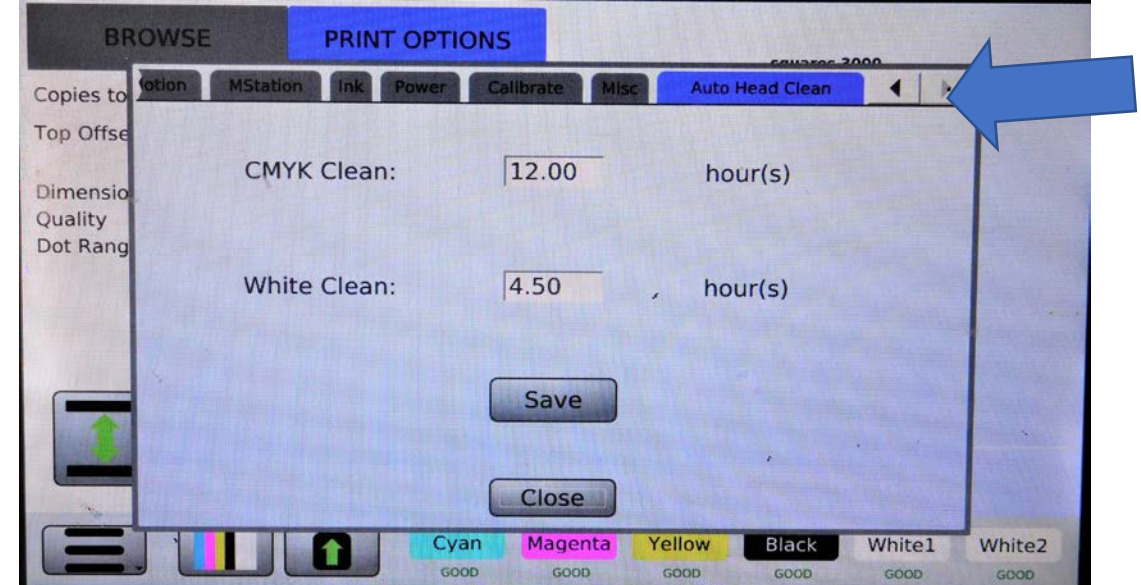

### Items Changed Continued…

• Logic Change: clean timing will be regardless of use and not based on when the printer was in an idle state. Auto Clean will no be the same as the user initiated clean. Auto Clean will be much lighter, supporting only the maintenance of the printer.

# Updating to 1.2.6.R

- Insert a usb drive into PC
- Unzip the update package and copy the following files to the root of the flash drive
- Update.signature Update.zip Update roofts.signature Update\_roofts.zip

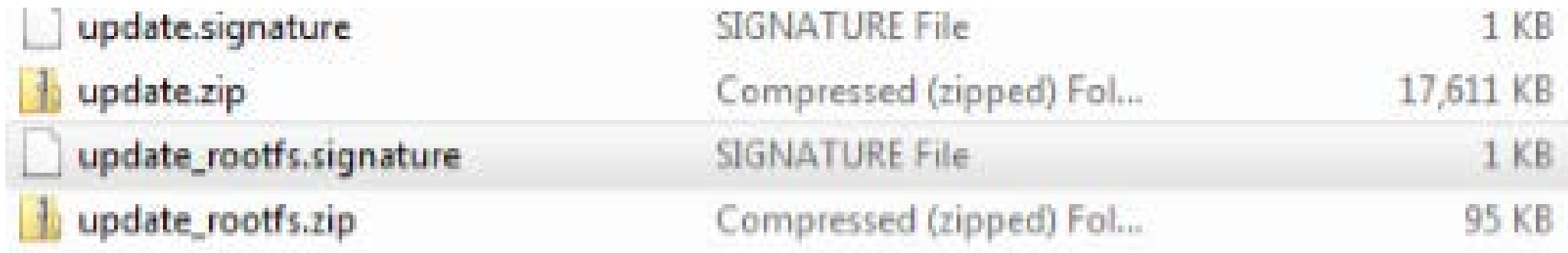

# Updating to 1.2.6.R Continued…

• Place the flash drive into the usb slot in the Front USB Input

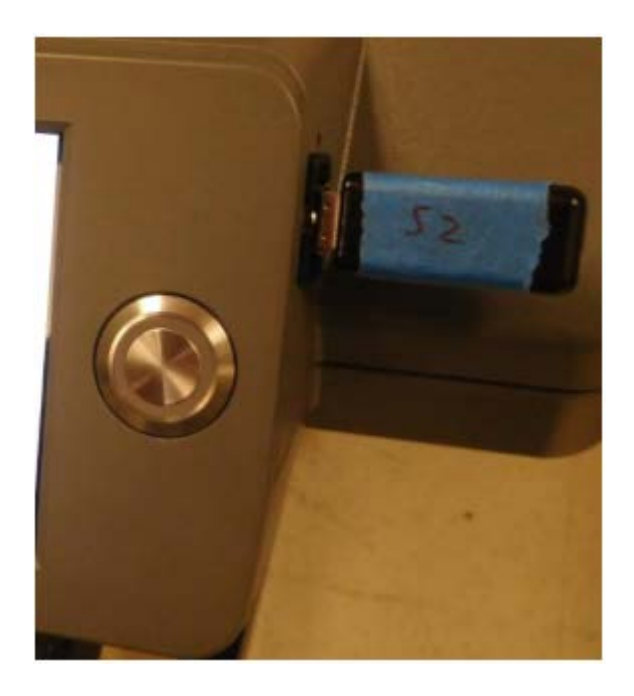

# Updating to 1.2.6.R Continued…

- Press Menu >>About Printer >> Update
- The printer will automatically power down
- Press the power button and Check the firmware version under >>Menu
	- >>About Printer

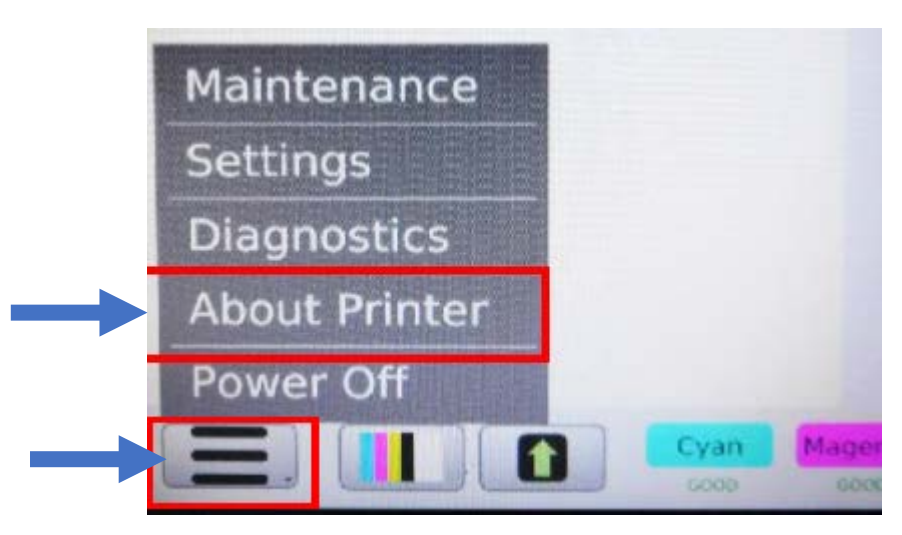

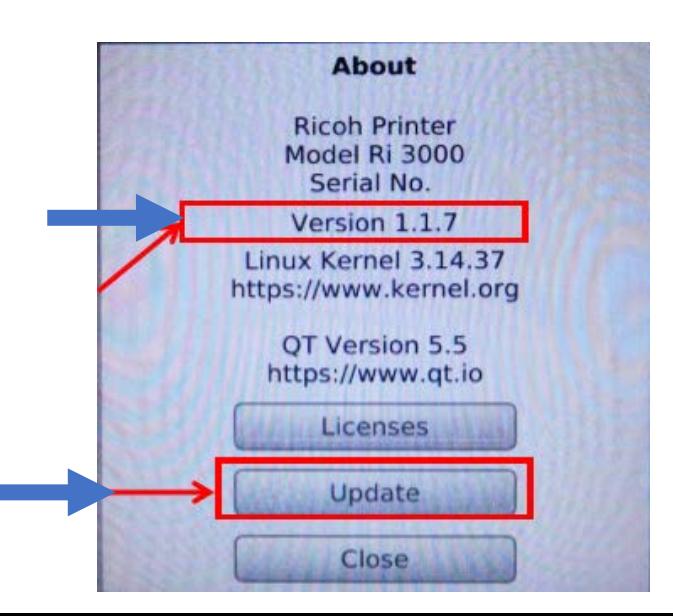

# Updating 1.2.6.R Continued …

- After printer has performed reboot go to >>>Menu >>>About Printer
- Confirm the Version shows 1.2.6.R

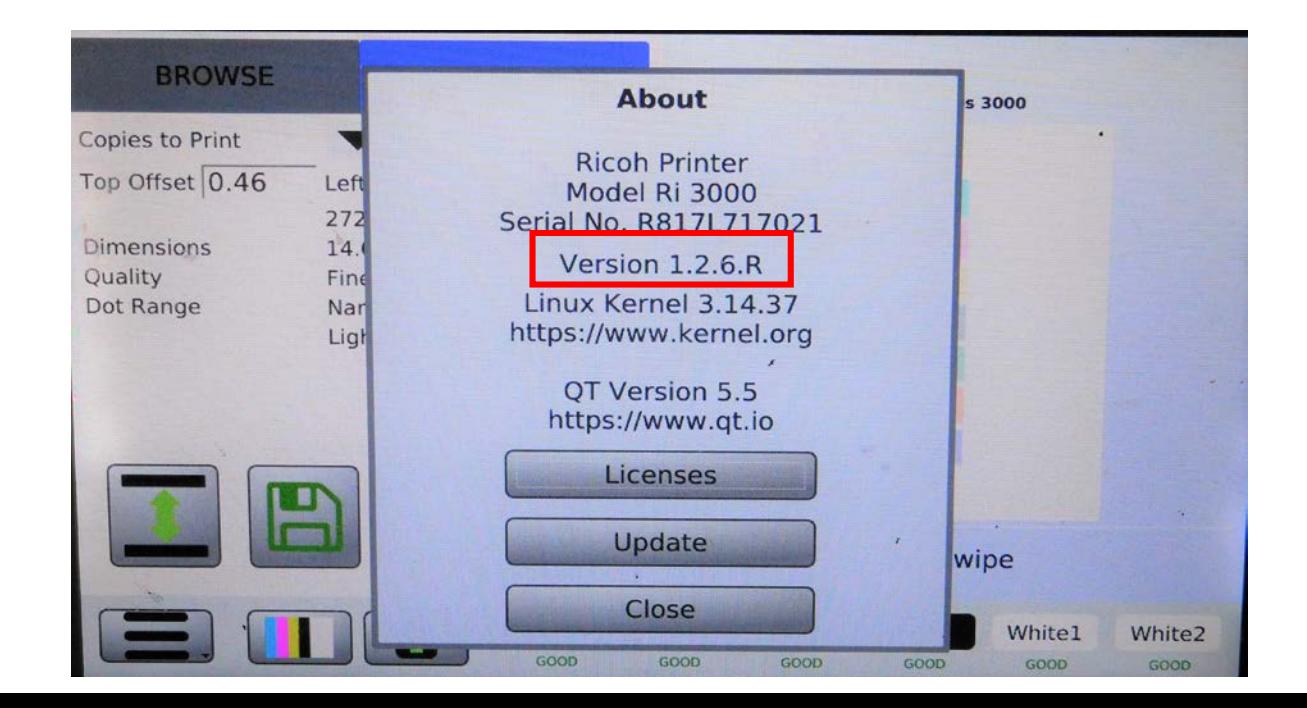